## **Anleitung: Krankmeldung in Lernsax über den Elternaccount**

- 1. in Lernsax mit dem Elternaccount anmelden
- 2. oben auf "Gymnasium Dresden-Klotzsche" klicken (alternativ auf "Raum wechseln", dann auf "Gymnasium Dresden-Klotzsche" unter "Schulen") Direktlink zum Formularbereich (Anmeldung erforderlich): [https://www.lernsax.de/l.php?forms%7Cinfo%40gykl.lernsax.de%7C/](https://www.lernsax.de/l.php?forms%7Cinfo@gykl.lernsax.de%7C/)  $\bigodot$  testeltern  $\bigodot$ Suche Q Menü<sup>E</sup>

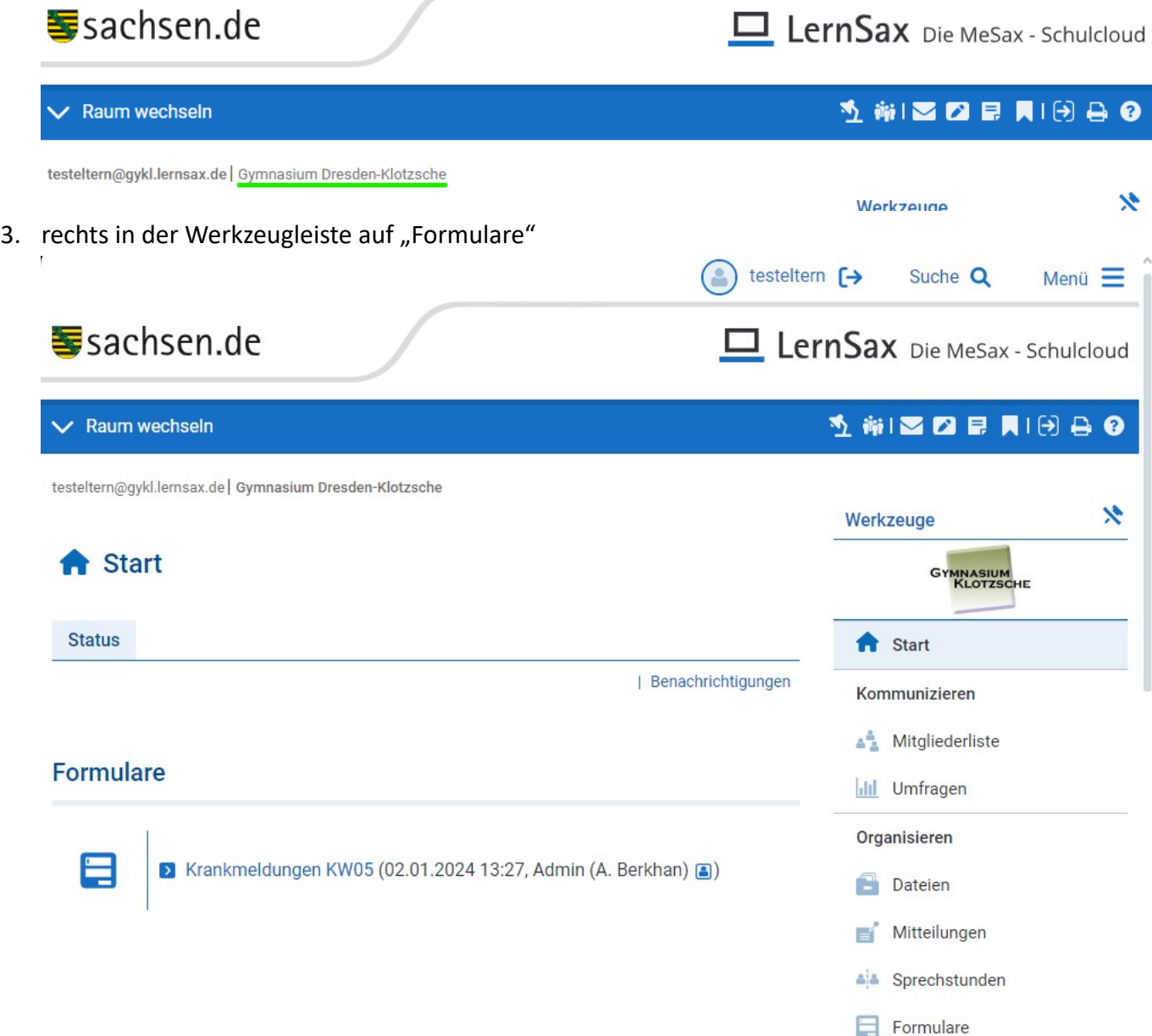

4. auf Statistiksymbol neben dem Krankmeldeformular der aktuellen Kalenderwoche klicken

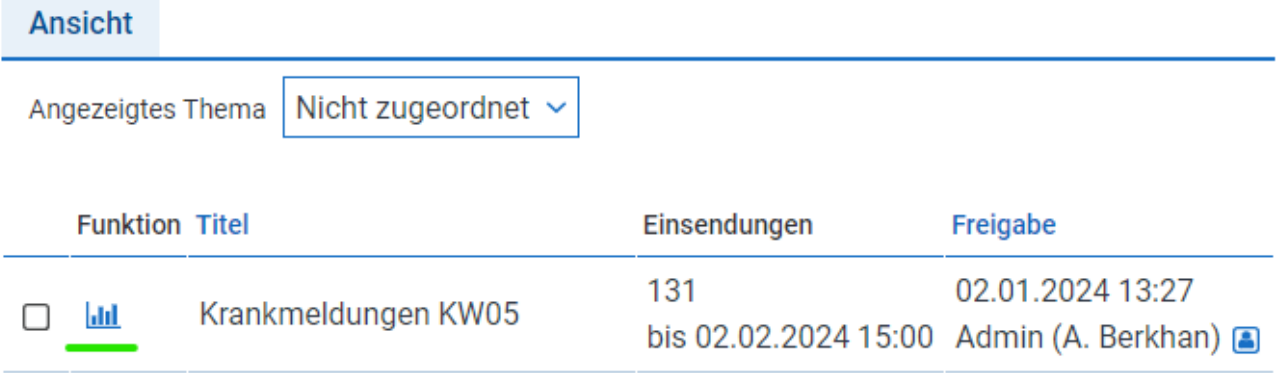

## 5. das sich öffnende Popup-Fenster ausfüllen und unten auf "Eingaben speichern" drücken - fertig

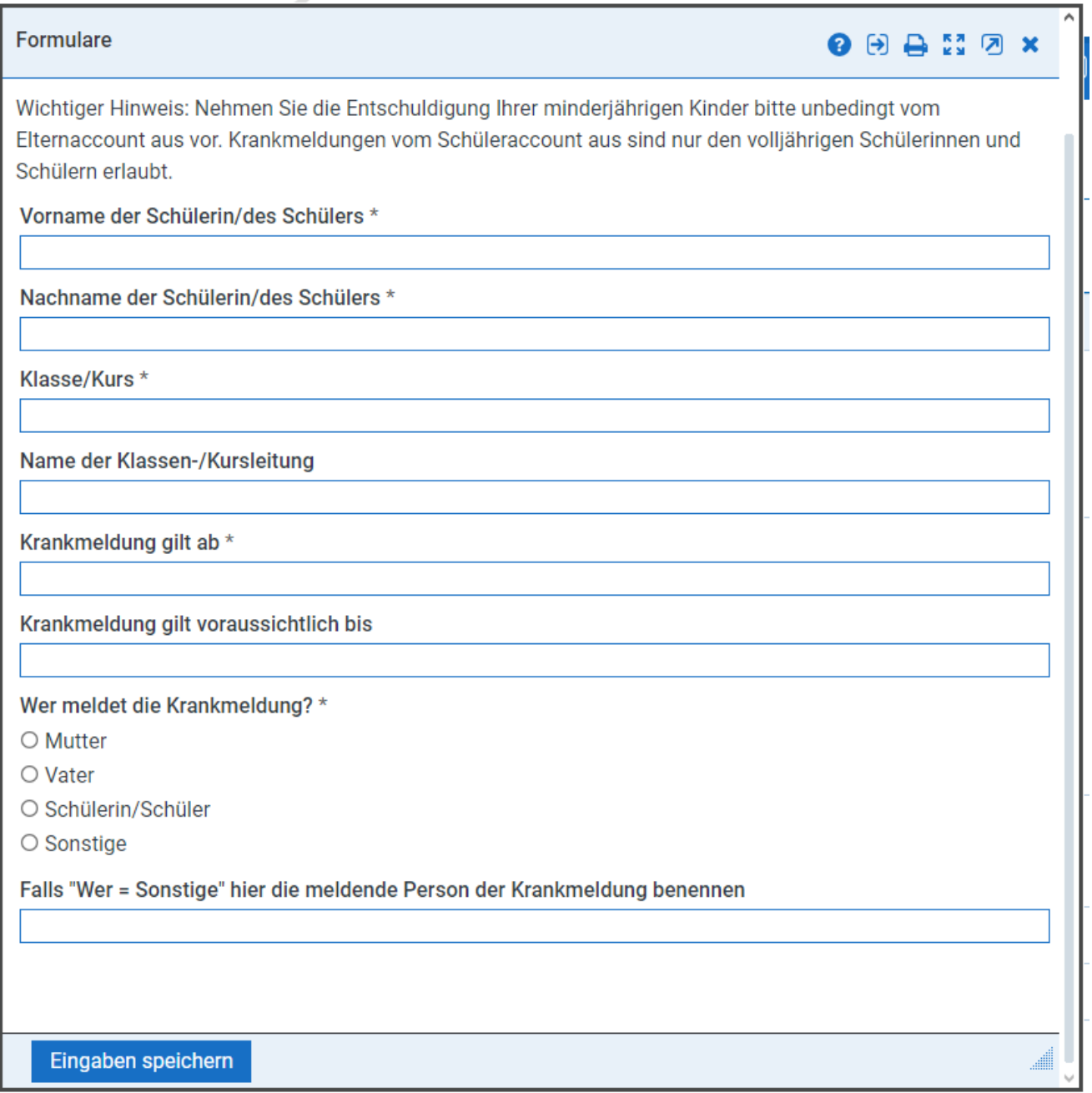

Hinweis:

Die Krankmeldung ist nur über Lernsax im Internetbrowser möglich, für die Lernsax-Messenger-App ist es (zumindest bisher) noch nicht implementiert.

Sollten Sie mit dem Formular nicht zurechtkommen, können Sie Ihr Kind auch via Mail an info@gymnasium-klotzsche.de abmelden, achten Sie dort aber bitte darauf, nicht eine Mailadresse des Kindes dafür zu verwende.